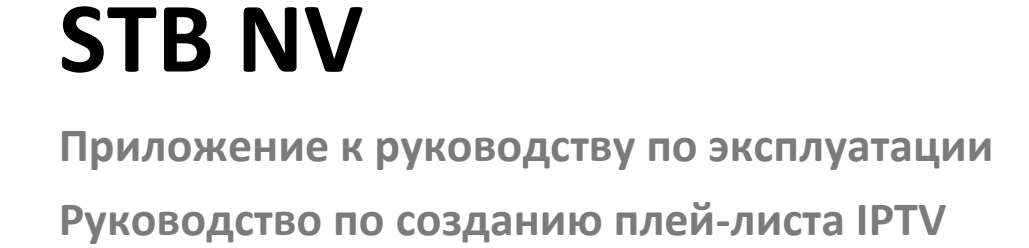

 **Full HD медиацентр**

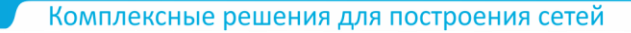

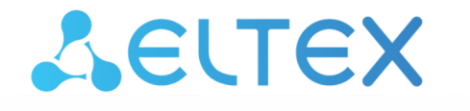

## Содержание

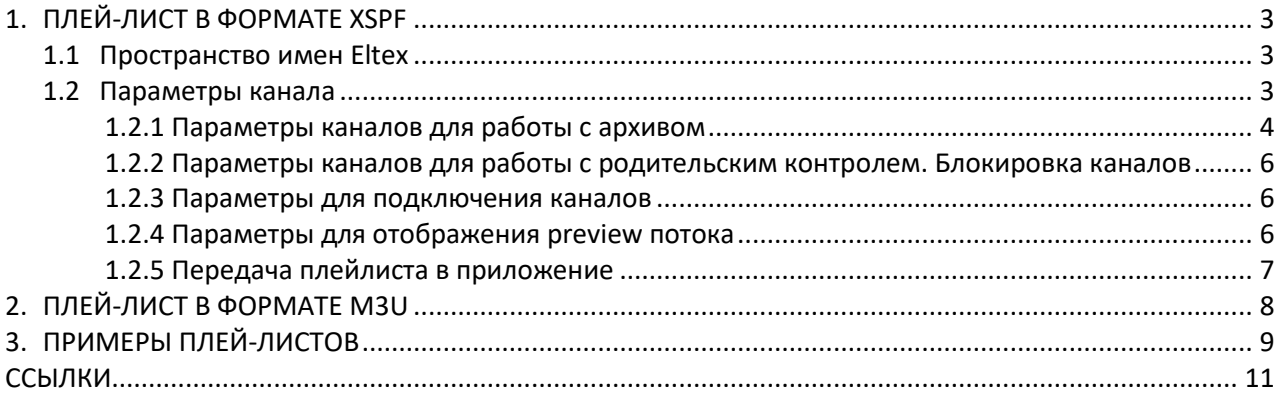

## <span id="page-2-0"></span>1. ПЛЕЙ-ЛИСТ В ФОРМАТЕ XSPF

<span id="page-2-1"></span>Для работы сервиса IPTV в приставке используется плей-лист формата xspf в кодировке UTF-8<sup>1</sup>. Для полноценной работы сервиса IPTV требуется формирование плей-листа, адаптированного под определенного оператора.

#### $1.1$ Пространство имен Eltex

В связи с развитием функционала приложения была добавлена поддержка пространства имен Eltex для XSPF плей-листа. Некоторые теги будут работать только с префиксом «elt».

Например:

```
<elt:thumbnail link>
http://example.com/Pervyy/{start time|YYYY/MM/dd/HH/mm/ss}.jpg
</elt:thumbnail link>
```
При создании плей-листа требуется добавить описание пространства имен в тег <playlist>:

```
<playlist xmlns="http://xspf.org/ns/0/"
xmlns:vlc="http://www.videolan.org/vlc/playlist/ns/0/"
xmlns:elt="http://eltex-co.ru/playlist/xspf/" version="1">
```
Некоторые теги будут работать как с префиксом «elt», так и без него. Но рекомендуется его указывать для всех тегов, чтобы избежать путаницы.

<span id="page-2-2"></span>Для группировки каналов по категориям используется пространство имен vlc.

#### $1.2$ Параметры канала

Для каждого канала в плей-листе должны быть заданы следующие параметры:

- *location* параметры мультикастовой группы, задаются в виде: protocol://@ip\_address:port. Могут быть заданы и другие типы потоков.
- title название канала, которое будет отображаться в списке каналов.

Также могут быть заданы следующие опциональные параметры:

- number номер канала, который будет отображаться в списке каналов. Если данный тег присутствует только на некоторых каналах, то их нумерация будет начинаться с максимального значения number в данном плей-листе.
- image адрес логотипа канала, который будет подгружаться и отображаться в списке каналов. Логотип должен быть в формате рлд, желательно в размере 96х96 пикселей. Параметр не является обязательным.

<sup>1</sup> Присутствует возможность использовать любые кодировки, поддерживаемые операционной системой Android.

# ACLTEX

- psfile имя файла программы передач для каждого канала в архиве программы передач. При отсутствии этого параметра или несовпадении с именем в архиве программа передач для данного канала будет недоступна.
- sound\_track выбор режима воспроизведения аудиодорожки потока. Задается  $\overline{\phantom{0}}$ опционально. В большинстве случаев описывать данный параметр не требуется. Возможные значения: «stereo», «mono left», «mono right».
- $\equiv$  $shift -$  сдвиг по времени программы передач в минутах для нужного канала.

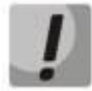

Внимание! Не рекомендуется использовать данный тег с программой передачи в формате ерех, так как это может ухудшить работу поиска и работу приложения в целом.

Он может использоваться на небольшом количестве каналов, а также в случае, когда у всех каналов есть тег shift с одним и тем же значением.

Рекомендуется сразу составлять программу передач с корректным смещением.

- vlc:id идентификатор канала для данного плей-листа.
- vlc:node title="имя категории" разбивка каналов по категориям.
- elt:recordable отключает возможность записи данного канала на USB-flash, если  $\equiv$ значение false. Если значение true, либо данный параметр не указан, то запись канала будет разрешена.
- elt:identifier ID канала. В качестве значения должен быть указан правильный URI.

### <span id="page-3-0"></span>1.2.1 Параметры каналов для работы с архивом

- has archive наличие архива для данного канала. Если архив доступен, то параметр принимает значение 1. В противном случае - 0.
- archive\_limit глубина ТВ-архива на канале (количество часов).
- archive\_link URL сервиса ТВ-архива.

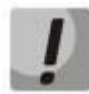

Внимание! Для типа архива generic\_hybrid используются archive\_link\_vod и archive\_link\_event. Параметр archive\_link работает для остальных типов архивов.

- $-$  archive server type  $-$  тип архива. Возможные значения:
	- «generic» (доступно с версии IPTV 4.2.x);
	- «generic\_quantified» (доступно с версии IPTV 4.2.x);
	- «generic\_hybrid» (доступно с версии IPTV 4.4.x);
	- другое (если у ELTEX есть интеграция с вашей системой).

Типы архивов generic, generic\_quantified, generic\_hybrid позволяют формировать URL для работы с сервисом ТВ-архива.

В URL-адресе архива распознаются и заменяются следующие переменные:

- ${start time}$  переменная start time заменяется на время начала передачи согласно программе передач в формате Unix time;
- $\{end$  time} переменная end time заменяется на время конца передачи согласно программе передач в формате Unix time;
- {length} переменная length заменяется на длительность передачи согласно программе передач в формате Unix time;
- {random} переменная random заменяется на случайно сгенерированную URL-safe строку (на данный момент это случайное 64-битное число). Эта переменная поддерживает только один параметр: uuid. Вместо {random | uuid} будет подставлен случайный UUID;
- ${mod}$  переменная тас заменяется на МАС-адрес интерфейса eth0.

Переменные могут принимать параметры, которые пишутся после имени переменной и отделяются от него символом "|". Переменные start\_time, end\_time и length поддерживают параметры:

- "millis" (миллисекунды);
- "secs" (секунды);
- "minutes" (минуты);
- "hrs" (часы).  $\bullet$

Также возможен произвольный формат даты для start time, end time. Возможные параметры:

 $YYY - \text{roq}, MM - \text{Meca}$ ц,  $dd - \text{qeth}, HH - \text{qach}, mm - \text{MH}$ ты, ss - секунды.

Например, {start time | YYYY/MM/dd/HH/mm/ss}.

По умолчанию время передается в миллисекундах.

Тип архива generic используется для работы с LIVE архивом. Для запроса LIVE архива с Flussonic Media Server требуется указать следующие параметры:

> <elt:has archive>1</elt:has archive> <elt:archive limit>195</elt:archive limit> example.com<elt:archive link>http://example.com/Pervyy/timeshift abs-{start time|secs}.m3u8?token={random}</elt:archive link> <elt:archive server type>generic</elt:archive server type>

Тип архива generic quantified используется для работы с VOD архивом. Для запроса VOD архива с Flussonic Media Server требуется указать следующие параметры:

```
<elt:has archive>1</elt:has archive>
<elt:archive limit>195</elt:archive limit>
<elt:archive link>http://example.com/Pervyy/archive-
{start_time|secs}-{length|secs}.m3u8</elt:archive_link>
<elt:archive server type>generic quantified</elt:archive server t
ype>
```
Тип архива generic\_hybrid позволяет использовать преимущества VOD и EVENT архивов. В данном случае будут формироваться разные ссылки в зависимости от времени передачи. Для запроса архива с Flussonic Media Server требуется указать следующие параметры:

```
<elt:has archive>1</elt:has archive>
<elt:archive limit>195</elt:archive limit>
<elt:archive link vod>http://example.com/Pervyy/archive-
{start time|secs}-{length|secs}.m3u8</elt:archive link vod>
```
<elt:archive link event>http://example.com/Pervyy/archive-{start time|secs}-now.m3u8</elt:archive link event> <elt:archive server type>generic hybrid</elt:archive server type>

### <span id="page-5-0"></span>1.2.2 Параметры каналов для работы с родительским контролем. Блокировка каналов

 $censored$  — параметр доступен с версии IPTV 4.2.х. Значение 1 данного параметра включает блокировку канала с запросом пароля. При этом должен работать родительский контроль. Включить/отключить данную функцию и установить/поменять пароль возможно в настройках приложения или с помощью кастомизации.

### <span id="page-5-1"></span>1.2.3 Параметры для подключения каналов

Данные параметры доступны с версии IPTV 4.3.х:

subscribe — URL веб-страницы, адаптированной для телеэкранов и клавиатурной <subscribe>http://eltex-co.ru</subscribe>. Ha навигации, например: приставку необходимо дополнительно установить один или несколько браузеров, в которых будет отображаться заданная страница.

Также можно использовать предустановленное приложение - browserlauncher. Оно не является полноценным браузером, поэтому для работы с ним используется протокол intent. В таком случае ссылка будет выглядеть:

<subscribe>intent://uri/#Intent;package=org.eltex.android.app.bro wserlauncher; component=org.eltex.android.app.browserlauncher/org. eltex.android.app.browserlauncher.FullscreenActivity; S.launch Para meters=http://eltex-co.ru;end</subscribe>

unavailable/ - одиночный тег для обозначения неподключенного канала.

Отображение канала в плей-листе в зависимости от тегов описано в таблице ниже:

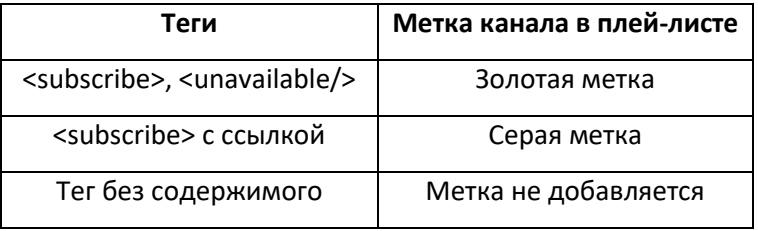

#### <span id="page-5-2"></span> $1.2.4$ Параметры для отображения preview потока

Данные параметры доступны с версии IPTV 4.2.х:

elt:thumbnail\_link - URL-ссылки для preview. При формировании ссылки можно также использовать переменные. Данный параметр работает только с префиксом пространства имен Eltex.

Пример ссылки для генерации JPEG по запросу для Flussonic Media Server:

<elt:thumbnail link> http://example.com/Pervyy/{start time|YYYY/MM/dd/HH/mm/ss}.jpg </elt:thumbnail link>

#### <span id="page-6-0"></span>Передача плейлиста в приложение  $1.2.5$

После создания плей-листа с нужными параметрами его можно либо разместить на сервере по указанному в настройках адресу, либо использовать локально.

При запросе плей-листа с сервера передаются несколько параметров приставки:

- «mac» МАС-адрес;
- «serial» серийный номер;
- «device» модель.

### Пример запроса плей-листа:

GET/playlists/xspf?mac=E8%3A28%3AC1%3ACC%3A55%3AD5&serial=SB2B000153&device=N V710WB HTTP/1.1

If-Modified-Since: Sat, 27 Mar 2021 09:02:42 GMT User-Agent: Dalvik/2.1.0 (Linux; U; Android 9; NV710WB Build/PI) Host: 10.24.64.31:8088 **Connection: Keep-Alive** Accept-Encoding: gzip

### Пример запроса программы передач:

GET/epg/epgx/schedule.epgx.gz HTTP/1.1

Accept: application/vnd.sqlite3,application/jtv+zip If-Modified-Since: Fri, 26 Mar 2021 22:51:01 GMT User-Agent: Dalvik/2.1.0 (Linux; U; Android 9; NV710WB Build/PI) Host: 10.24.64.31:8088 **Connection: Keep-Alive** Accept-Encoding: gzip

## <span id="page-7-0"></span>2. ПЛЕЙ-ЛИСТ В ФОРМАТЕ МЗИ

На приставке также поддерживаются плей-листы формата. m3u в кодировке UTF-8. Но его поддержка ограничена по сравнению с xspf. Прежде всего из-за отсутствия официальной документации. Для каждого канала в плей-листе должны быть заданы следующие параметры:

- tvg-name или tvg-id данные теги взаимозаменяемы. Используются для обозначения идентификатора канала в программе передач.
- tvg-logo логотип канала.
- $group\text{-}title$  название категории.

## <span id="page-8-0"></span>3. ПРИМЕРЫ ПЛЕЙ-ЛИСТОВ

Пример файла плей-листа XSPF:

```
<?xml version="1.0" encoding="UTF-8"?>
<playlist
xmlns="http://xspf.org/ns/0/"
xmlns:vlc="http://www.videolan.org/vlc/playlist/ns/0/"
xmlns:elt="http://eltex-co.ru/playlist/xspf/" version="1">
 <title>Playlist</title>
 <trackList>
   <track>
    <location>http://example.com/Pervyy/index.m3u8</location>
    <title>Первый</title>
    <number>1</number>
    <image>http://example.com/iptv/logo/1kanal.png</image>
     <extension application="http://www.videolan.org/vlc/playlist/0">
       <vlc:id>1</vlc:id>
     \langle/extension>
     <elt:psfile>3464</elt:psfile>
     <elt:shift>0</elt:shift>
     <elt:has archive>1</elt:has archive>
     <elt:archive limit>195</elt:archive limit>
     <elt:archive link>
       http://example.com/Pervy/timeshift abs-{start time|secs}.m3u8?token={random}
     </elt:archive link>
     <elt:thumbnail link>
       http://example.com/Pervyy/{start time|YYYY/MM/dd/HH/mm/ss}.jpg
     </elt:thumbnail link>
     <elt:archive server type>generic</elt:archive server type>
     <elt:subscribe>http://eltex-co.ru/buy_iptv</elt:subscribe>
     <elt:unavailable/>
   </track>
   <track>
    <location>udp://@233.7.70.22:5000</location>
    <title>PBK</title>
    <number>103</number>
    <image>http://example.com/iptv/logo/rbk.png</image>
    <elt:psfile>PBK</elt:psfile>
    <elt:sound track>mono left</elt:sound track>
     <elt:shift>-120</elt:shift>
     <extension application="http://www.videolan.org/vlc/playlist/0">
       <vlc:id>2</vlc:id>
     </extension>
   \langle/track>
 </trackList>
 <extension application="http://www.videolan.org/vlc/playlist/0">
  <vlc:node title="Эфир Новосибирск">
    <vlc:item tid="1" />
     <vlc:item tid="2" />
   \langle v \ranglec:node>
 </extension>
</playlist>
```
## ACLTEX \_\_\_\_\_\_\_\_\_\_\_\_\_\_\_\_\_\_\_\_\_\_\_\_\_\_\_\_\_\_\_\_\_\_\_\_\_\_\_\_\_\_\_\_\_\_\_\_\_\_\_\_\_\_\_\_\_\_\_\_\_\_\_\_\_\_\_\_\_\_\_\_\_\_\_\_\_\_

### *Пример файла плей-листа m3u:*

#EXTM3U #EXTINF:-1 tvg-name="Pervyy" group-title="Основные" tvglogo="http://example.com/iptv/logo/1kanal.png",Первый канал http://example.com/Pervyy/index.m3u8 #EXTINF:-1 tvg-name="TNT" group-title="Основные" tvglogo="http://example.com/iptv/logo/tnt.png",ТНТ http://example.com/TNT/index.m3u8 #EXTINF:-1 tvg-id="Rossia1" group-title="Основные" tvglogo="http://example.com/iptv/logo/rossija.png",Россия 1

## <span id="page-10-0"></span>**ССЫЛКИ**

1. Официальная спецификация стандарта XSPF.